AiM User Guide

MoTec M1

### Release 1.00

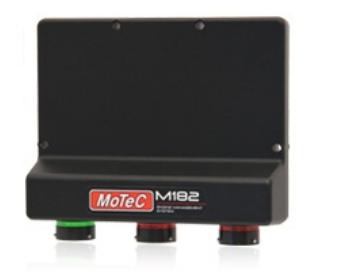

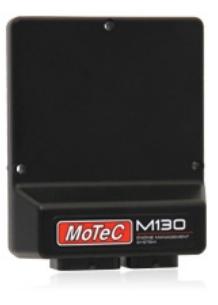

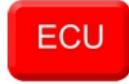

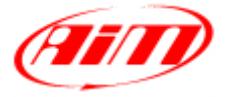

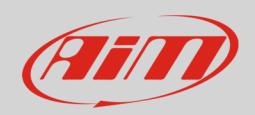

### 1 Supported models

This user guide explains how to connect MoTec M1 series ECUs to AiM devices. Supported models are:

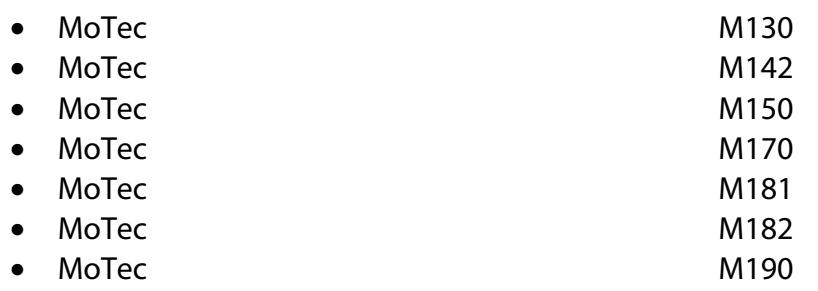

# 2 Software setup

For MoTec M1 series ECU to correctly communicate with AiM device it is necessary to set the ECU up using the dedicate MoTec software. Parameters to set are:

- Protocol: "M1 General"
- Base address: "ID0X640"

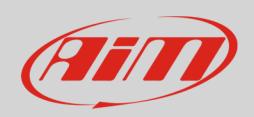

# 3 Wiring connection

MoTec M1 series ECU feature a bus communication protocol on the front connectors. Here below you see M1 series ECUs connection table.

In case more than one CAN bus is available, AiM recommends to refer to MoTec support to know which one is to be used.

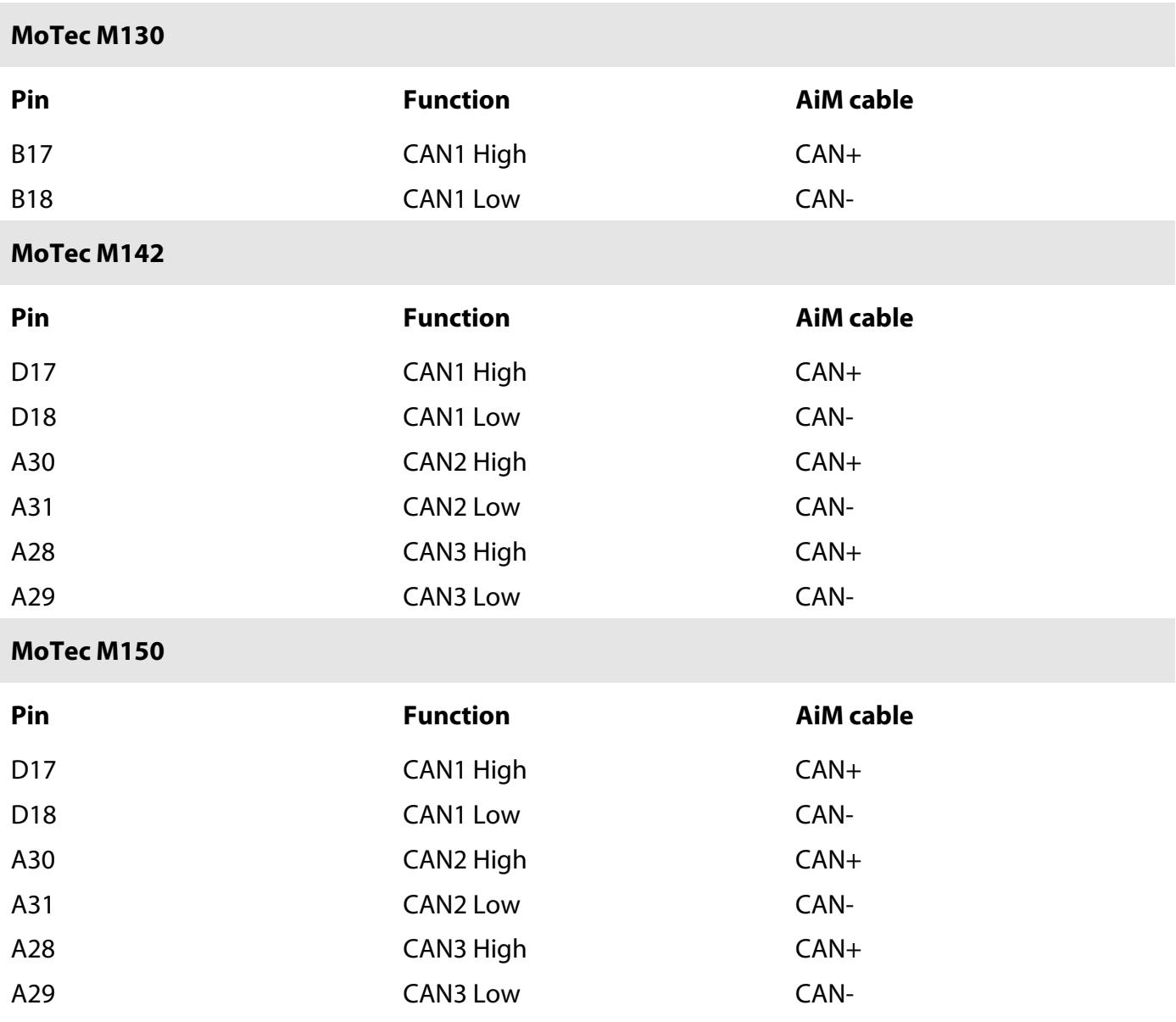

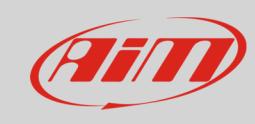

User Guide

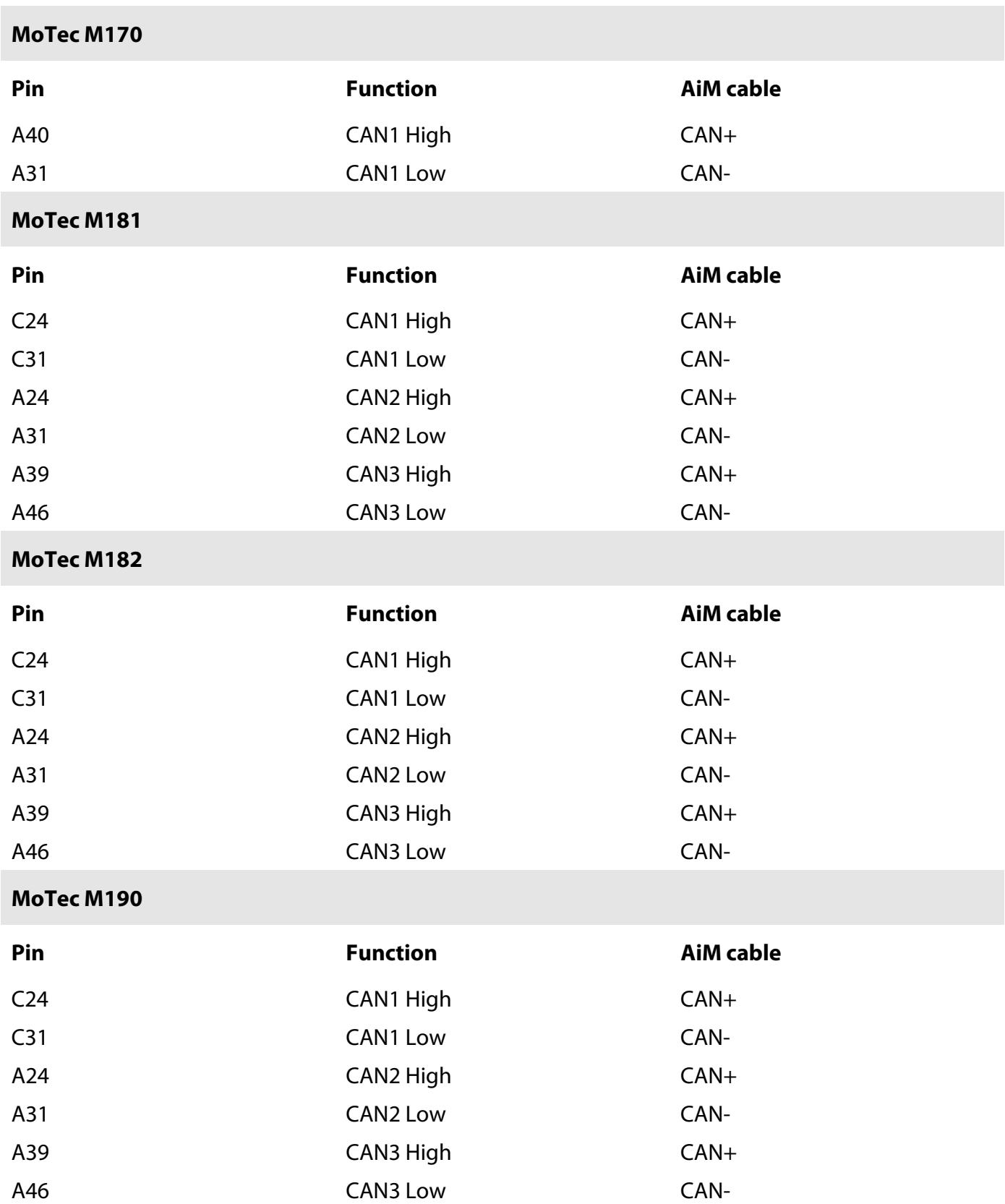

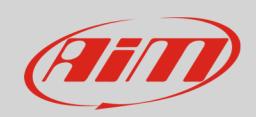

# 4 AiM device configuration

Before connecting the ECU to AiM device set it up using AiM Race Studio 3 software. The parameters to select in the device configuration are:

- ECU manufacturer "MoTec"
- ECU Model
	- o "M1" for baud rate 1 Mbit
	- o "M1\_500k" for baud rate 500k

## 5 Available channels

Channels received by AiM devices connected to "MoTec" "M1" and "M1\_500k" protocol are the same:

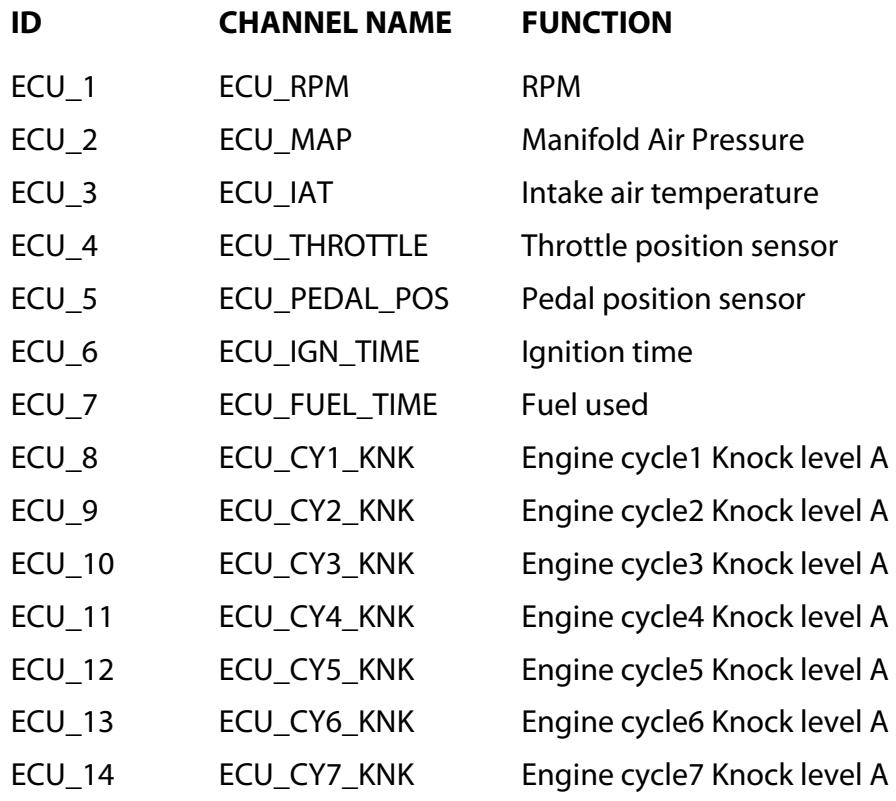

#### User Guide

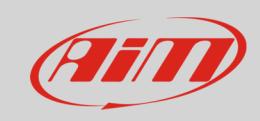

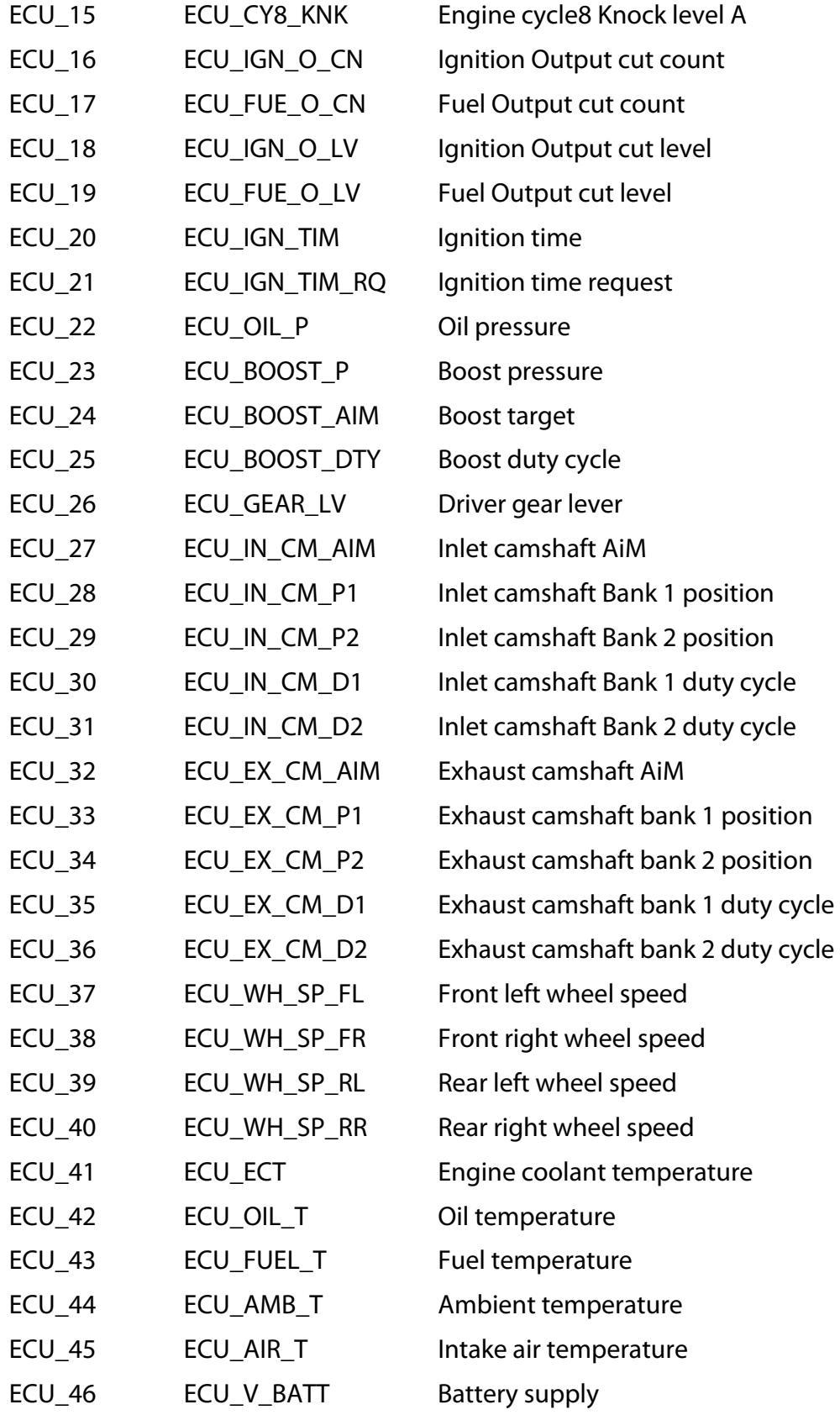

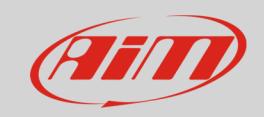

#### User Guide

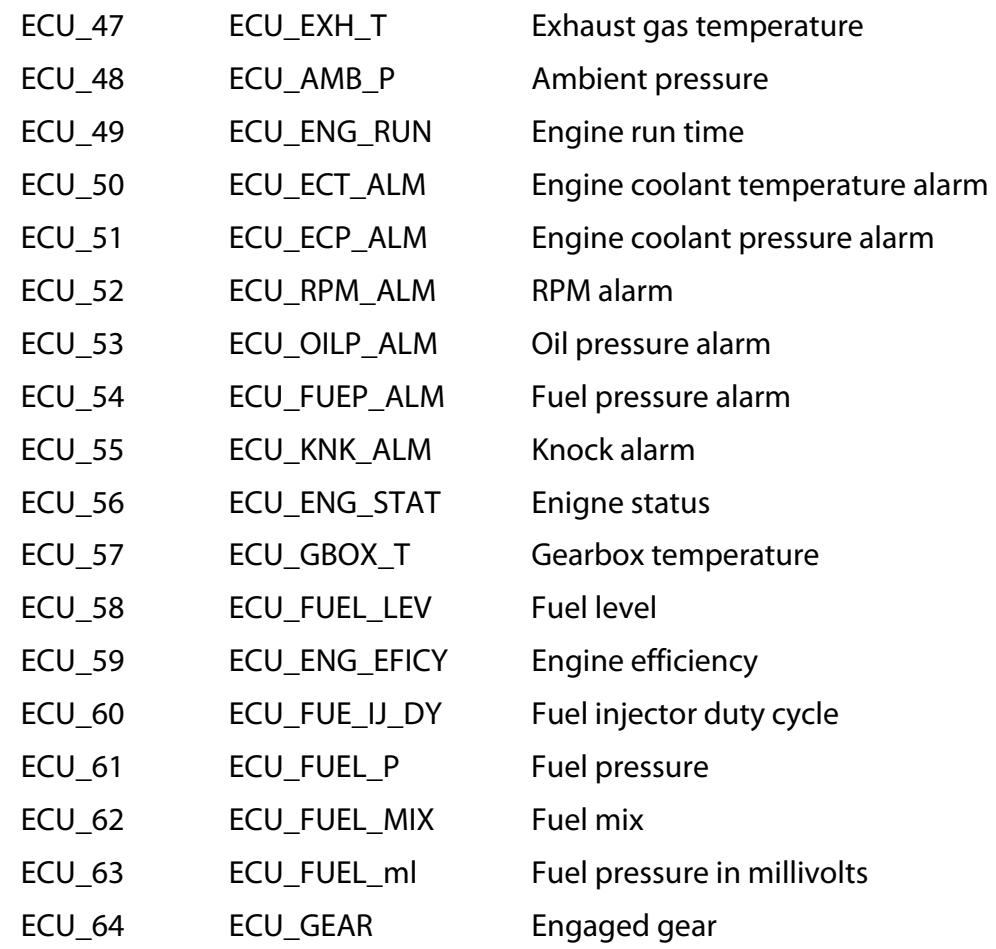